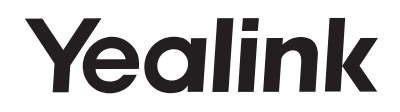

# **Ultra-elegant Gigabit IP Phone**  SIP-T48U

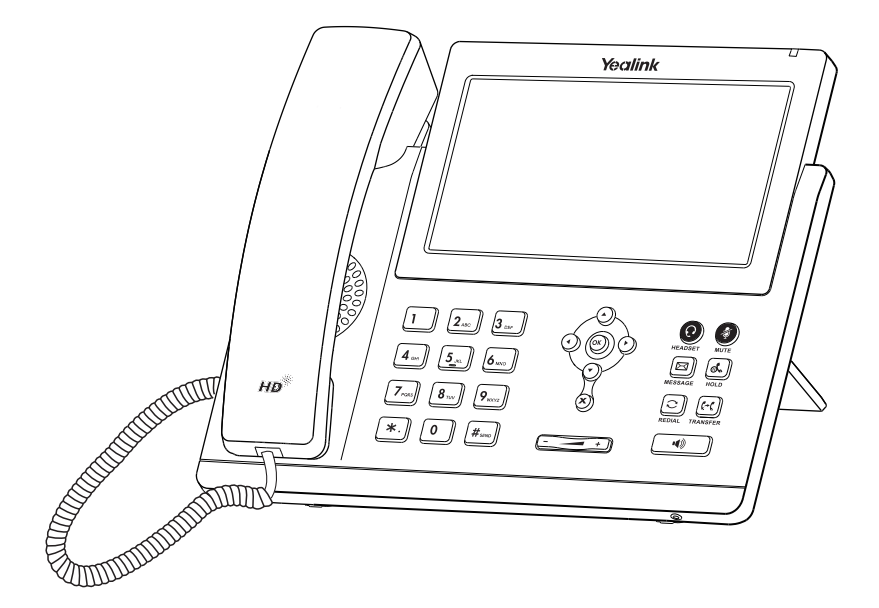

# **Rychlý instalační návod (V84.15)**

# **Obsah balení**

Následující položky jsou součástí balení. Pokud vám něco chybí, kontaktujte správce systému.

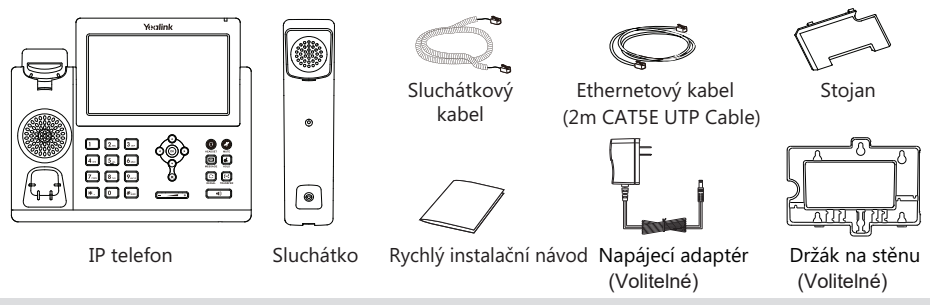

Poznámka: Doporučujeme používat příslušenství dodané nebo schválené společností Yealink. Používání neschváleného příslušenství třetích stran může mít za následek špatný výkon.

# **Sestavení telefonu**

**1. Připojte stojan, jak je znázorněno níže:**

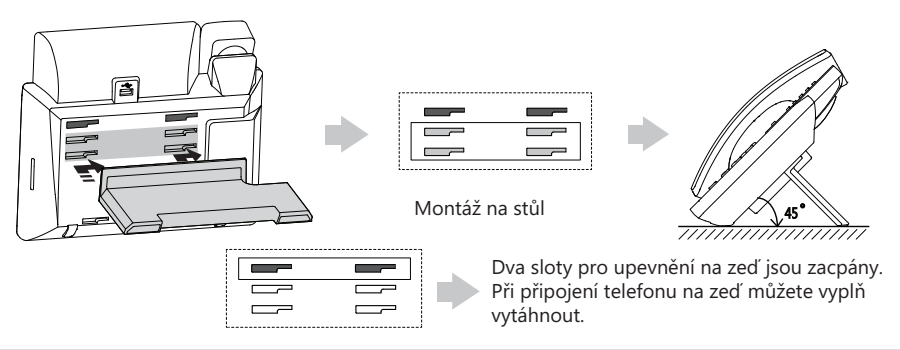

Poznámka: Můžete také připojit telefon na zeď. Další informace o tom, jak připojit nástěnný držák, najdete v Příručce rychlé instalace Yealink na zeď pro telefony Yealink IP.

## **2. Připojte sluchátko a volitelný headset, jak je znázorněno níže:**

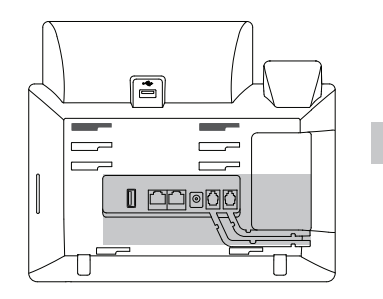

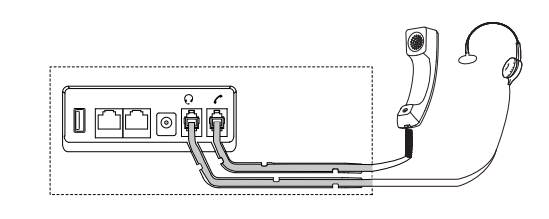

**3. Připojte USB Flash disk podle níže uvedeného obrázku:**

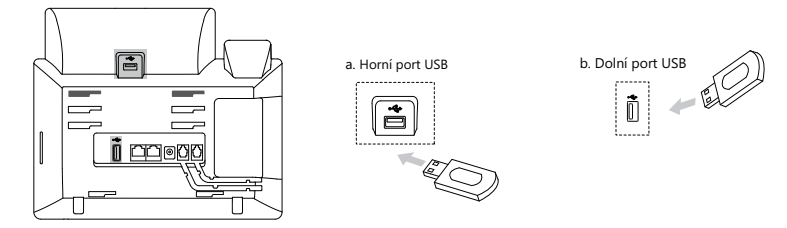

**Poznámka**: Porty USB lze také použít k připojení dalších zařízení USB, například EXP43, USB headset atd. Yealink doporučuje, abyste k hornímu portu USB připojili Bluetooth USB dongle nebo Wi-Fi USB dongle a EXP43 připojte k dolnímu portu USB.

#### **4. Připojte síť a napájení, jak je znázorněno níže:**

Máte dvě možnosti připojení k síti a napájení. Správce systému vám poradí, který z nich použít.

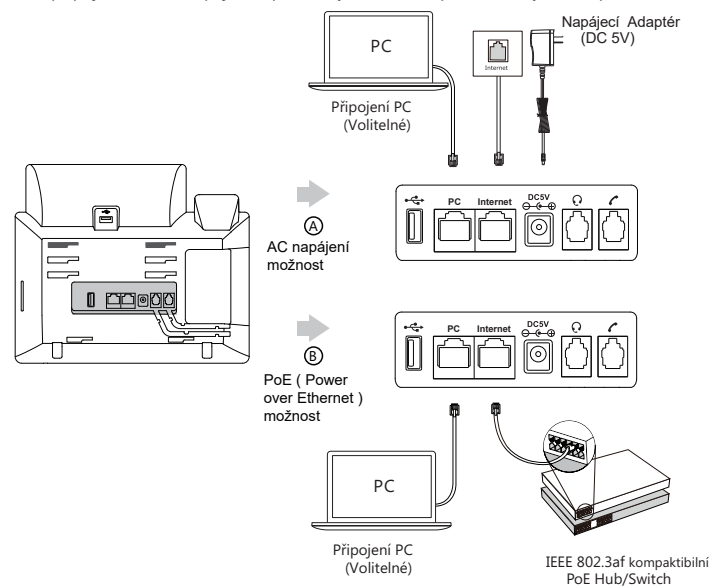

**Poznámka**: IP telefon by měl být používán pouze s originálním napájecím adaptérem Yealink (5V / 1.2A). Použití napájecího adaptéru jiného výrobce může způsobit poškození telefonu. Pokud k telefonu připojujete počítač, doporučujeme použít kabel Ethernet dodávaný společností Yealink. Pokud je k dispozici napájení PoE, není nutné napájecí adaptér připojovat. Ujistěte se, že hub/switch je kompatibilní s PoE.

# **Spuštění**

Jakmile je IP telefon připojen k síti a napájen, automaticky zahájí proces inicializace. Po spuštění je telefon připraven k použití. Telefon můžete nakonfigurovat prostřednictvím webového uživatelského rozhraní nebo uživatelského rozhraní na displeji telefonu.

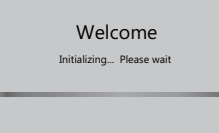

#### **Konfigurace přes webové uživatelské rozhraní**

#### **Přístup k webovému uživatelskému rozhraní:**

1.Stisknutím tlačítka OK, když je telefon v nečinnosti, získáte IP adresu telefonu.

2. Otevřete v počítači webový prohlížeč, do adresního řádku zadejte IP adresu (např. "http://192.168.0.10" nebo "192.168.0.10") a stiskněte klávesu Enter.

3. Na stránce Přihlášení zadejte uživatelské jméno (výchozí: admin) a heslo (výchozí: admin) a klikněte na Login.

#### **Konfigurace nastavení sítě: Kliknete Network->Basic->IPv4 Config**

Síťová nastavení můžete konfigurovat následujícími způsoby:

**DHCP**: Ve výchozím nastavení se telefon pokusí kontaktovat server DHCP ve vaší síti a získat platná nastavení sítě, například IP adresu, masku podsítě, adresu brány a adresu DNS.

**Static IP**: Pokud váš telefon nemůže z nějakého důvodu kontaktovat server DHCP, musíte je nakonfigurovat ručně.

**Poznámka**: Telefon také podporuje protokol IPv6, ale ve výchozím nastavení je protokol IPv6 deaktivován. Nesprávné nastavení sítě může mít za následek nepřístupnost telefonu a může mít vliv na výkon sítě. Další informace získáte od administrátora systému.

Konfigurace nastavení účtu: Klikněte Účet->Registrovat->Účet X (X=1,2,3,...,15,16)

#### Parametry účtu:

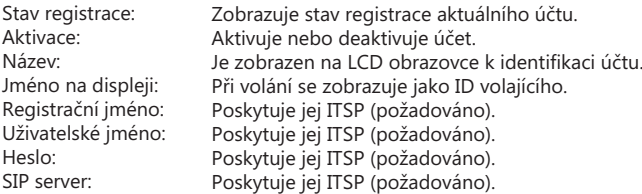

#### **Ikony stavu registrace na LCD displeji:**

(Zelená) Registrováno (Ž $\overline{X}$  (Šedá) Registrace selhala (Zelená bliká) Registrování

**Poznámka**: Pokud se během procesu registrace vyskytne nějaká chyba nebo je pro vaši registraci vyžadována konkrétní konfigurace, kontaktujte svého správce systému.

**Contract** 

**CONTRACTOR** 

#### **Konfigurace pomocí uživatelského rozhraní telefonu**

#### **Konfigurace nastavení sítě:**

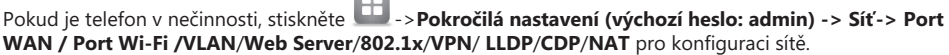

#### **Nastavení účtu**:

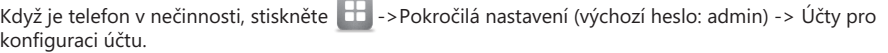

**Poznámka**: Další informace o parametrech účtu naleznete v části Konfigurace prostřednictvím webového uživatelského rozhraní výše

# **Používání telefonu**

# **Navigace na dotykové obrazovce**

- **•** Pro vstup do hlavního menu klepněte na
- **•** Pro návrat na základní obrazovku klepněte na  $\mathbb{R}$
- Pro návrat do předchozí nabídky klepněte na
- Chcete-li vybrat soft tlačítko, klepněte na soft tlačítko.
- Chcete-li vybrat položku, klepněte na položku.
- Chcete-li stránky otočit, klepněte na  $\blacktriangledown$  nebo na  $\blacktriangle$  dotykové obrazovce.
- Chcete-li procházet hodnotami v rozevíracím seznamu, stiskněte tlačítko  $\left(\cdot\right)$ nebo $\left(\cdot\right)$

# **Zadávání a aktualizace dat**

# **Zadávání dat:**

- 1. Klepněte na pole, které chcete upravit.
- 2. Klepnutím na soft klávesu IME přepnete režimy vstupu.
- 3. Zadejte data pomocí klávesnice.
- Kleněte na tlačítko uložit. 4.

# **Výběr možnosti pole:**

Klepněte na název pole a poté na zvýrazněné pole. V rozevíracím seznamu klepněte na požadovanou možnost.

# **Základní funkce volání**

## **Sestavení hovoru**

## **Použítí sluchátka:**

1. Zvedněte sluchátko

2. Zadejte číslo a potom klepněte na Odeslat

## **Použití hlasitého reproduktoru:**

- 1. Při zavěšeném sluchátku stiskněte (+
- 2. Zadejte číslo a potom klepněte na Odeslat.

## **Použití náhlavní soupravy:**

- 1. Po připojení náhlavní soupravy stiskněte  $\circledcirc$  pro aktivaci režimu náhlavní soupravy.
- 2. Zadejte číslo a potom klepněte na Odeslat.

 Poznámka: Během hovoru můžete přepínat mezi režimem náhlavní soupravy, hlasitého reproduktoru a režimem sluchátka klepnutím na tlačítko HEADSET, tlačítko hlasitého reproduktoru nebo zvednutím sluchátka. Režim náhlavní soupravy vyžaduje připojenou náhlavní soupravu.

# **Přijetí hovoru Použítí sluchátka: Použití hlasitého reproduktoru: Použití náhlavní soupravy:** Zvedněte sluchátko. Stiskněte <del>. 4</del>

**Poznámka**: Příchozí hovor můžete odmítnout klepnutím na Odmítnout..

# **Ukončení hovoru**

Stiskněte (Q).

#### **Použítí sluchátka:**

Zavěste sluchátko nebo klepněte na Konec hovoru.

## **Použití hlasitého reproduktoru:**

Stiskněte <sup>(4)</sup> nebo Konec hovoru.

## **Použití náhlavní soupravy:**

Klepněte na tlačítko Ukončit hovor.

## Opakované vytáčení hovoru

- Stiskněte $\lVert \textbf{C}\rVert$ vstoupíte do seznamu uskutečněné hovory a potom klepněte na požadovaný záznam.
- Stiskněte $\lceil \mathbf{c} \rceil$ dvakrát, když je telefon nečinný, aby vytočil poslední volané číslo.

## **Ztlumení hovoru a zrušení ztlumení**

- StIskněte pro ztlumení mikrofonu během hovoru..
- Stiskněte a znovu pro zrušení ztišení.

#### **Přidržení a obnovení hovoru Přidržení hovoru:**

Během aktivního hovoru stiskněte  $\|\mathbf{L}\|$  nebo klepněte na funkční tlačítko Podržet.

## **Pro pokračování hovoru proveďte následující:**

- Pokud je přidržen pouze jeden hovor, stiskněte  $\|\mathbb{S}\bullet\|$  nebo klepněte na funkční tlačítko Pokračovat.
	-
- Pokud je přidržen více než jeden hovor, klepněte na hovor, který chcete obnovit, a pak stiskněte nebo klepněte na funkční tlačítko Pokračovat.

# **Přepojení hovoru**

Hovory můžete přepojovat následujícími způsoby:

## **Přepojení bez konzultace (naslepo)**

- 1. Během aktivního hovoru stiskněte  $\|\mathfrak{G}\|$ nebo klepněte na tlačítko Přepojit. Hovor je přidržen.
- 2. Zadejte číslo, na které chcete přepojit
- 3. Stiskněte  $\lbrack \cdot \rbrack$  ( $\cdot \rbrack$  nebo klepněte na Přepojit.

# **Přepojení pokud není koncový telefon obsazený**

- 1. Stiskněte  $\lVert \cdot \cdot \rVert$  ebo tlačítko Přepojit během aktivního hovoru. Hovor bude přidržen.
- 2. Zvolte číslo, na které chcete hovor přesměrovat a stiskněte tlačítko Odeslat.<br>3. Jakmile uslyší kontrolní vyzváněcí tón stiskněte (a) nebo tlačítko Přepojit.
- 3. Jakmile uslyší kontrolní vyzváněcí tón stiskněte  $\sqrt{\frac{\epsilon}{\epsilon}}$

## **Přepojení s konzultací**

- 1. Během aktivního hovoru stiskněte  $[[f_0^{\dagger}]$  nebo klepněte na tlačítko Přepojit. Hovor je přidržen.
- 2. Zadejte číslo, na které chcete přenést, a potom klepněte na Odeslat.
- 3. Stiskněte <sub>(A</sub>) nebo klepněte na Přepojit, když druhá strana odpoví.

## **Přesměrování hovorů**

## **Povolení přesměrování hovoru:**

- 1.Když je telefon v nečinnosti, stiskněte tlačítko Funkce-> Přesměrování hovoru.
- 2. Vyberte požadovaný typ přesměrování:

Vždy – Příchozí hovory jsou přesměrovány vždy. Při obsazení – Příchozí hovory jsou přesměrovány, pokud je obsazeno. Při neodpovědi – Příchozí hovory jsou přesměrovány, pokud nikdo neodpoví po zadaném časovém intervalu.

3. Zadejte číslo, na které chcete přesměrovat. Chcete-li možnost bez odpovědi, klepněte na šedé pole v poli Po vyzvánění a poté vyberte požadovanou délku zvonění před přesměrováním.

4. Stiskněte tlačítko Uložit pro uložení změn.

#### **Konferenční hovor**

- 1. Během aktivního hovoru klepněte na tlačítko Konference. Hovor bude přidržen.
- 2. Zadejte číslo druhé strany a potom klepněte na tlačítko Konference.
- 3. Až druhá strana odpoví, znovu klepněte na tlačítko Konference. Všechny strany budou nyní připojeny ke konferenci.
- 4. Klepnutím na tlačítko Ukončit hovor odpojíte všechny účastníky.

**Poznámka**: Konferenční hovor můžete rozdělit na dva individuální hovory stisknutím Rozdělit.

#### **Hlasové zprávy**

Indikátor čekající hlasové zprávy na pohotovostní obrazovce indikuje, že jedna nebo více hlasových zpráv čeká ve středisku zpráv. LED napájení bliká pomalu červeně.

## **Chcete-li si poslouchat hlasové zprávy:**

- 1. Klepněte na **OD** a poté na Připojit nebo stiskněte
- 2. Postupujte podle hlasových pokynů pro poslech hlasových.

# Přizpůsobení telefonu **pov**

#### **Historie hovorů**

- 1. Když je telefon v nečinnosti, klepněte na  $\leq$  a poté na požadovaný seznam volání vlevo.
- 2. Klepnutím na nebo  $\blacktriangledown$ , nebo stisknutím  $\blacktriangle$  nebo  $(\blacktriangledown)$ přejděte na požadovanou stránku.
- 3. Klepněte na  $\left(\sqrt{\frac{1}{2}}\right)$  požadované položce a pak můžete provést následující:
	- Klepnutím na **Odeslat** vyvoláte hovor.
	- Klepnutím na **Přidat** přidáte položku do místního adresáře.
	- Klepnutím na **Upravit** upravte telefonní číslo záznamu před uskutečněním hovoru.
	- Klepnutím na **Blacklist** přidejte položku na blacklist.
	- Klepnutím na **Odstranit** odstraníte záznam ze seznamu.

### **Správa adresáře kontaktů**

#### **Přidání kontaktu:**

- 1. Když je telefon nečinný, klepněte na  $\mathbb{R}^2$  a poté na Všechny kontakty vlevo.
- 2. Klepnutím na Přidat přidáte kontakt.
- 3. Do pole Název zadejte jedinečné jméno kontaktu a do příslušných polí zadejte čísla kontaktu.
- 4. Klepnutím na tlačítko Uložit aplikujte změnu.

## **Úpravy kontaktu:**

1.Když je telefon nečinný, klepněte na **Alexa** a poté na Všechny kontakty vlevo.

- 2. Klepněte (1) na požadovaném kontaktu.
- 3. Upravte kontaktní informace.
- 4. Klepnutím na tlačítko Uložit aplikujte změnu.

#### **Smazání tel. kontaktu:**

- 1. Když je telefon nečinný, klepněte na  $\frac{34}{2}$  a poté na Všechny kontakty vlevo.
- 2.Klepněte (1) na požadovaném kontaktu a potom klepněte na Odstranit.
- 3. Po zobrazení výzvy "Smazat vybranou položku?" stiskněte klávesu OK.

Poznámka: Můžete snadno přidat kontakty z historie hovorů. Další informace naleznete v části Historie hovorů výše.

#### **Nastavení hlasitosti**

- Stiskněte během hovoru a upravte hlasitost sluchátka/hlasitého telefonu/náhlavní soupravy.
- Stiskněte  $\boxed{r}$  **při nečinnosti nebo vyzvánění telefonu upravte hlasitost vyzvánění.**
- Stiskněte  $\boxed{p}$  pro nastavení hlasitosti média na odpovídající obrazovce.

Váš prodejce:

# **Servis**

## Záruční opravy zařízení uplatňujte u svého prodejce.

#### Placený pozáruční servis zajišťuje:

PCV computers, s.r.o. Klimentská 1216/46, Praha 1 Nové Město Tel.: +420 380 420 700

Více informací o produktu a další produkty značky Yaelink naleznete na webu www.pcvcomp.cz

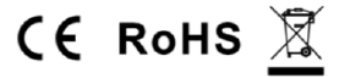

PCV computers, s.r.o. tímto prohlašuje, že výrobek:

# **Yealink SIP-T48U**

je ve shodě se základními požadavky a příslušnými nařízeními EU.

Prohlášení o shodě v plném rozlišení je umístěno na webu www.pcvcomp.cz